### 1. Safety Precautions

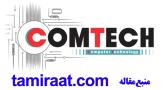

#### 1-1. Repair Precaution

Before attempting any repair or detailed tuning, shield the device from RF noise or static electricity discharges.

Use only demagnetized tools that are specifically designed for small electronic repairs, as most electronic parts are sensitive to electromagnetic forces.

Use only high quality screwdrivers when servicing products. Low quality screwdrivers can easily damage the heads of screws.

Use only conductor wire of the properly gauge and insulation for low resistance, because of the low margin of error of most testing equipment.

We recommend 22-gauge twisted copper wire.

Hand-soldering is not recommended, because printed circuit boards (PCBs) can be easily damaged, even with relatively low heat. Never use a soldering iron with a power rating of more than 100 watts and use only lead-free solder with a melting point below 250°C (482°F).

Prior to disassembling the battery charger for repair, ensure that the AC power is disconnected. Always use the replacement parts that are registered in the SEC system. Third-party replacement parts may not function properly.

### 1. Safety Precautions

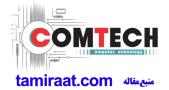

#### 1-2. ESD(Electrostatically Sensitive Devices) Precaution

Many semiconductors and ESDs in electronic devices are particularly sensitive to static discharge and can be easily damaged by it. We recommend protecting these components with conductive anti-static bags when you store or transport them.

Always use an anti-static strap or wristband and remove electrostatic buildup or dissipate static electricity from your body before repairing ESDs.

Ensure that soldering irons have AC adapter with ground wires and that the ground wires are properly connected.

Use only desoldering tools with plastic tips to prevent static discharge.

Properly shield the work environment from accidental electrostatic discharge before opening packages containing ESDs.

The potential for static electricity discharge may be increased in low humidity environments, such as air-conditioned rooms. Increase the airflow to the working area to decrease the chance of accidental static electricity discharges.

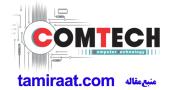

# 2-1. GSM General Specification

| Ite                                | em           | GSM 850                | EGSM 900               | DCS1800                | PCS1900                |
|------------------------------------|--------------|------------------------|------------------------|------------------------|------------------------|
| Freq. Band[MHz]<br>Uplink/Downlink |              | 824~849<br>869~894     | 880~915<br>925~960     | 1710~1785<br>1805~1880 | 1850~1910<br>1930~1990 |
| ARFCN range                        |              | 128~251                | 0~124 &<br>975~1023    | 512~885                | 512~810                |
| Tx/Rx spacing                      |              | 45MHz                  | 45MHz                  | 95MHz                  | 80MHz                  |
| Mod. Bit rate/<br>Bit Period       |              | 270.833kbps<br>3.692us | 270.833kbps<br>3.692us | 270.833kbps<br>3.692us | 270.833kbps<br>3.692us |
| Time Slot Period/<br>Frame Period  |              | 576.9us<br>4.615ms     | 576.9us<br>4.615ms     | 576.9us<br>4.615ms     | 576.9us<br>4.615ms     |
| Modulation                         | GSM/<br>GPRS | 0.3GMSK                | 0.3GMSK                | 0.3GMSK                | 0.3GMSK                |
| MS Power                           |              | 33dBm<br>~5dBm         | 33dBm<br>~5dBm         | 30dBm<br>~0dBm         | 30dBm<br>~0dBm         |
| Power Class                        |              | 5pcl ~ 19pcl           | 5pcl ~ 19pcl           | 0pcl ~ 15pcl           | 0pcl ~ 15pcl           |
| Sensitivity                        |              | -102dBm                | -102dBm                | -100dBm                | -100dBm                |
| TDMA Mux                           |              | 8                      | 8                      | 8                      | 8                      |

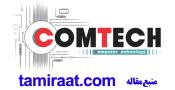

#### 2-2. GSM Tx Power Class

| TX Power control level | GSM850   | TX Power control level | EGSM900  | TX Power control level | DCS1800  | TX Power control level | PCS1900  |
|------------------------|----------|------------------------|----------|------------------------|----------|------------------------|----------|
| 5                      | 33±2 dBm | 5                      | 33±2 dBm | 0                      | 30±3 dBm | 0                      | 30±3 dBm |
| 6                      | 31±2 dBm | 6                      | 31±2 dBm | 1                      | 28±3 dBm | 1                      | 28±3 dBm |
| 7                      | 29±2 dBm | 7                      | 29±2 dBm | 2                      | 26±3 dBm | 2                      | 26±3 dBm |
| 8                      | 27±2 dBm | 8                      | 27±2 dBm | 3                      | 24±3 dBm | 3                      | 24±3 dBm |
| 9                      | 25±2 dBm | 9                      | 25±2 dBm | 4                      | 22±3 dBm | 4                      | 22±3 dBm |
| 10                     | 23±2 dBm | 10                     | 23±2 dBm | 5                      | 20±3 dBm | 5                      | 20±3 dBm |
| 11                     | 21±2 dBm | 11                     | 21±2 dBm | 6                      | 18±3 dBm | 6                      | 18±3 dBm |
| 12                     | 19±2 dBm | 12                     | 19±2 dBm | 7                      | 16±3 dBm | 7                      | 16±3 dBm |
| 13                     | 17±2 dBm | 13                     | 17±2 dBm | 8                      | 14±3 dBm | 8                      | 14±3 dBm |
| 14                     | 15±2 dBm | 14                     | 15±2 dBm | 9                      | 12±4 dBm | 9                      | 12±4 dBm |
| 15                     | 13±2 dBm | 15                     | 13±2 dBm | 10                     | 10±4 dBm | 10                     | 10±4 dBm |
| 16                     | 11±3 dBm | 16                     | 11±3 dBm | 11                     | 8±4 dBm  | 11                     | 8±4 dBm  |
| 17                     | 9±3 dBm  | 17                     | 9±3 dBm  | 12                     | 6±4 dBm  | 12                     | 6±4 dBm  |
| 18                     | 7±3 dBm  | 18                     | 7±3 dBm  | 13                     | 4±4 dBm  | 13                     | 4±4 dBm  |
| 19                     | 5±3 dBm  | 19                     | 5±3 dBm  | 14                     | 2±5 dBm  | 14                     | 2±5 dBm  |
| -                      | -        | -                      | -        | 15                     | 0±5 dBm  | 15                     | 0±5 dBm  |

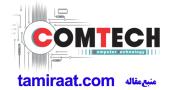

# 2-3. WCDMA General Specification

| Item                                                | WCDMA2100                              | WCDMA850                               | WCDMA900                               |
|-----------------------------------------------------|----------------------------------------|----------------------------------------|----------------------------------------|
| Freq. Band[MHz] 1922~1977 Uplink/Downlink 2112~2167 |                                        | 824~849<br>869~894                     | 880~915<br>925~960                     |
| ARFCN range                                         | UL: 9612~9888<br>DL: 10562~10838       | UL: 4132~4233<br>DL: 4357~4458         | UL: 2712~2863<br>DL: 2937~3088         |
| Tx/Rx spacing                                       | 190MHz                                 | 45MHz                                  | 45MHz                                  |
| Mod. Bit rate/<br>Bit Period                        | 3.84 Mcps                              | 3.84 Mcps                              | 3.84 Mcps                              |
| Time Slot Period/<br>Frame Period                   | FrameLength:10ms<br>Slotlength:0.667ms | FrameLength:10ms<br>Slotlength:0.667ms | FrameLength:10ms<br>Slotlength:0.667ms |
| Modulation                                          | Modulation QPSK/HQPSK                  |                                        | QPSK/HQPSK                             |
| MS Power (dBm)                                      | 24dBm~-50dBm                           | 24dBm~-50dBm                           | 24dBm~-50dBm                           |
| Power Class                                         | Power Class 3(max+24dBm)               |                                        | 3(max+24dBm)                           |
| Sensitivity                                         | -106.7dBm                              | -106.7dBm                              | -106.7dBm                              |

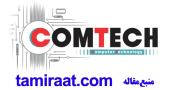

# 2-4-1. LTE General Specification

| Item                              | Band1 (FDD)        | Band3 (FDD)        | Band5 (FDD)        | Band8 (FDD)        |
|-----------------------------------|--------------------|--------------------|--------------------|--------------------|
| Freq. Band[MHz]                   | 1920~1980          | 1710~1785          | 824~849            | 880~915            |
| UL/DL                             | 2110~2170          | 1805~1880          | 869~894            | 925~960            |
| ARFCN range                       | 18000~18599        | 19200~19949        | 20400~20649        | 21450~21799        |
| UL/DL                             | 0~599              | 1200~1949          | 2400~2649          | 3450~3799          |
| Tx/Rx spacing                     | 190MHz             | 95MHz              | 45MHz              | 45MHz              |
| TCXO Frequency                    | 38.4MHz            | 38.4MHz            | 38.4MHz            | 38.4MHz            |
| Modulation                        | QPSK/16-QAM/64-QAM | QPSK/16-QAM/64-QAM | QPSK/16-QAM/64-QAM | QPSK/16-QAM/64-QAM |
| MS Power                          | -40dBm~ 25dBm      | -40dBm~ 25dBm      | -40dBm~ 25dBm      | -40dBm~ 25dBm      |
| Power Class                       | 3 (max: 23 ±2dBm)  | 3 (max: 23 ±2dBm)  | 3 (max: 23 ±2dBm)  | 3 (max: 23 ±2dBm)  |
| Sensitivity(QPSK, BW 10MHz) (dBm) | -96.3(BW:10 MHz)   | -93.3(BW:10 MHz)   | -94.3(BW:10 MHz)   | 93.3(BW:10 MHz)    |

| ltem                              | Band40 (TDD)        | Band41 (TDD)        |
|-----------------------------------|---------------------|---------------------|
| Freq. Band[MHz] Uplink/Downlink   | 2300~2400           | 2555~2655           |
| ARFCN range                       | 38650~39649         | 40240~41240         |
| Tx/Rx spacing                     | /                   | /                   |
| TCXO Frequency                    | 38.4MHz             | 38.4MHz             |
| Modulation                        | QPSK/16-QAM /64-QAM | QPSK/16-QAM /64-QAM |
| MS Power                          | -40dBm~ 25dBm       | -40dBm~ 25dBm       |
| Power Class                       | 3 (max: 23 ±2dBm)   | 3 (max: 23 ±2dBm)   |
| Sensitivity(QPSK, BW 10MHz) (dBm) | -96.3(BW:10MHz)     | -94.3 (BW:10MHz)    |

# 3. Product Function

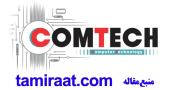

#### **Main Function**

| Item      | Description                                                                                                    |  |  |
|-----------|----------------------------------------------------------------------------------------------------|--|--|
| os        | Android V9.0                                                                                                    |  |  |
| RF        | [2G] GSM: GSM850 / GSM900 / DCS 1800 / PCS 1900 [3G] WCDMA: B1 / B5 / B8 [4G] LTE FDD: B1 / B3 / B5 / B8 LTE TDD: B40 / B41 |  |  |
| Battery   | 3,500mAh                                                                                                    |  |  |
| Base Band | SM6150 / 2GHz, 1.7GHz                                                                                                    |  |  |
| Other RF  | GPS, Glonass, Beidou, Galileo, BT 5.0, USB 2.0, Wi-Fi 802.11 a/b/g/n/ac (2.4G+5GHz), NFC                                    |  |  |
| Camera    | Camera: 3EA Camera ( 32M+5M+8M) with LED Flash, 16MP FF (Front)                                                             |  |  |
| LCD       | 6.3" FHD+, 2340 x 1080                                                                                                    |  |  |
| RAM       | 6GB                                                                                                    |  |  |
| Storage   | 128GB                                                                                                    |  |  |
| Sensor    | Accelerometer, Fingerprint Sensor, Gyro Sensor, Geomagnetic Sensor, Hall sensor, RGB Light Sensor, Proximity Sensor         |  |  |
| Accessory | Charger: 5V/2A or 9 V/1.67 A  Data cable: USB Type-C  Earjack: Type-C                                                       |  |  |

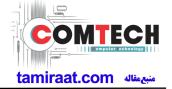

#### 6-1. S/W Update

### 6-1-1. Preparation

• S/W Update program : Fenrir 5.17.xxxx

• Mobile Phone

• Data Cable

#### **\* Settings**

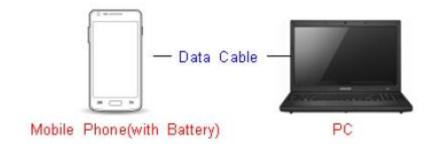

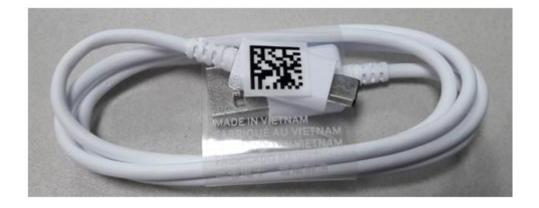

Data Cable: GH39-02002A

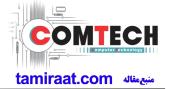

#### 6-1-2. How to use 'Fenrir' S/W update program.

1) Launch Fenrir by clicking on the icon on the desktop

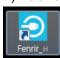

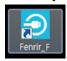

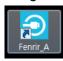

- SVH (Fenrir\_Home): It uses Home binary which does not have user data area in the memory when flashed to a device. (Keep user data)
- SVC (Fenrir\_Factory) : It uses Factory binary which erases all user data in the memory when flashed to a device. (Clear user data)
- SVA (Fenrir\_All): It uses Factory and Home binaries. you can download Home and Factory binary in a PC(but requires double HDD storage and NW traffic)
- 2) Input ID & password
- \*You need to reset the ID information in case of PC change and format and repair, hard disk change

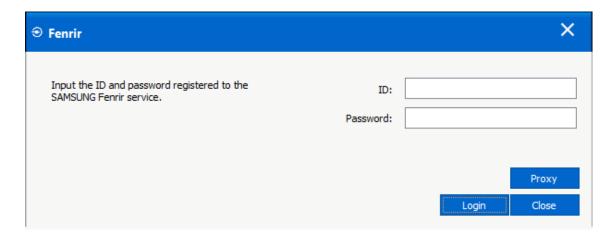

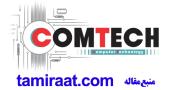

3) Ensure device has sufficient charge (at least 20%) to start firmware update.

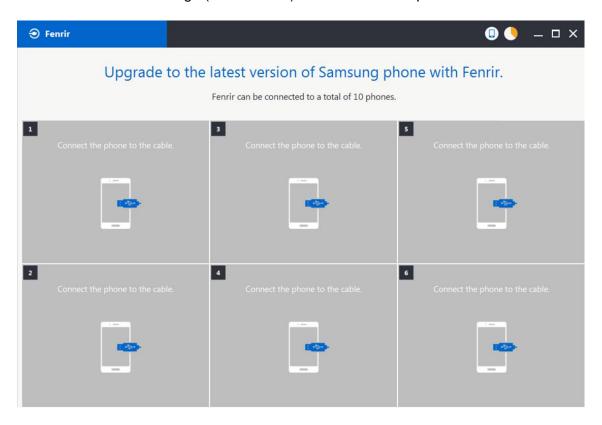

- 4) Connect the device to PC via data cable.
- 5) Upon USB connection, you will be presented with below screen.

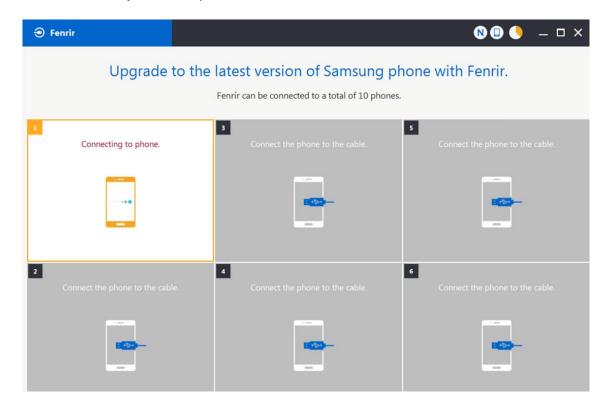

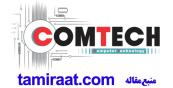

6) Once device is detected, you will be presented with below screen. To update S/W, select "S/W Update" or to exit select "SVC Connection". If you select "SVC Connection", only Fenrir connection history (record) will be stored in the FUS server to support warranty validation. (This is known as "Service Connection" history)

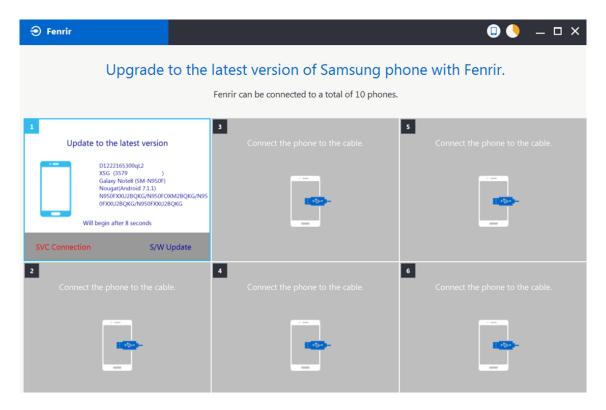

7) Once Fenrir starts, application will display the below screen. And select the Start button & Agree button.

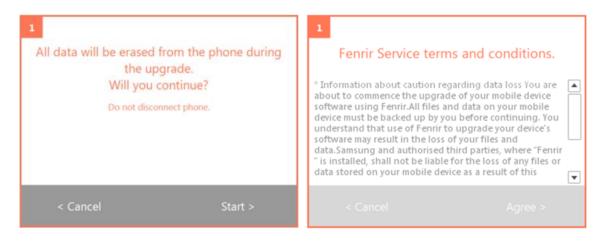

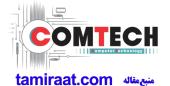

8) The status circle increases as the update installs. The update process takes approximately 5-10 minutes to complete. Do not disconnect the device from USB during processing.

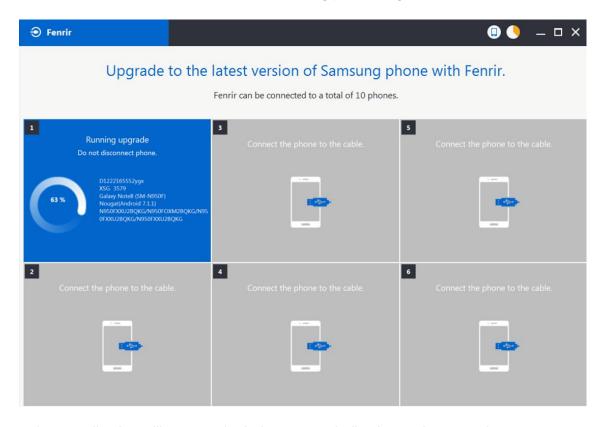

9) Once complete, application will present the below screen indicating update complete. Click Ok and detach device from USB.

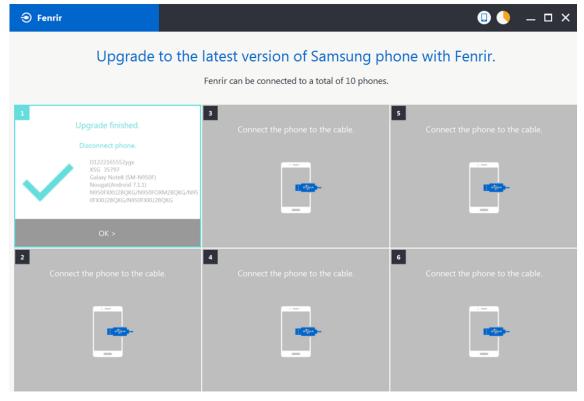

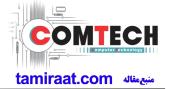

#### 6-2. How to use 'Odin' program

S/W Update via Fenrir is mandatory.Below is the method to use 'Odin' program in any specific case.

### 6-2-1. Preparation

- Installation program : Odin3 v3.13.2.exe or above
- Mobile Phone
- Data Cable
- S/W Binary files (downloaded from GSPN)

#### **\* Settings**

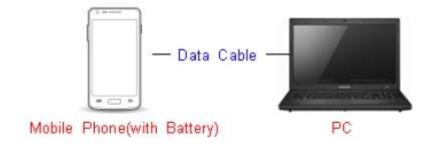

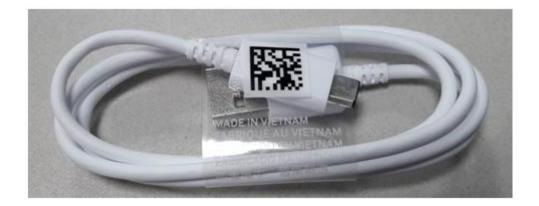

Data Cable: GH39-02002A

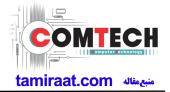

#### 6-2-2. S/W Installation Program (Downloader program)

Open up the S/W Installation Program by executing the "Odin3 v3.13.2.exe"

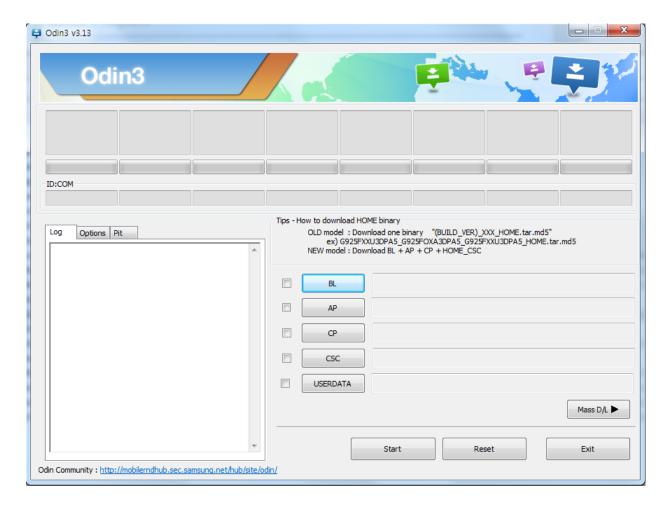

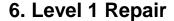

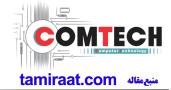

- 1. Enable the check mark by click on the following options
- Check Auto Reboot, F. Reset Time, Nand Erase
- Check BL, AP, CP, CSC Files
- \* Note: "Odin v3.13.2 or above" checks MD5 checksum just after file selection.

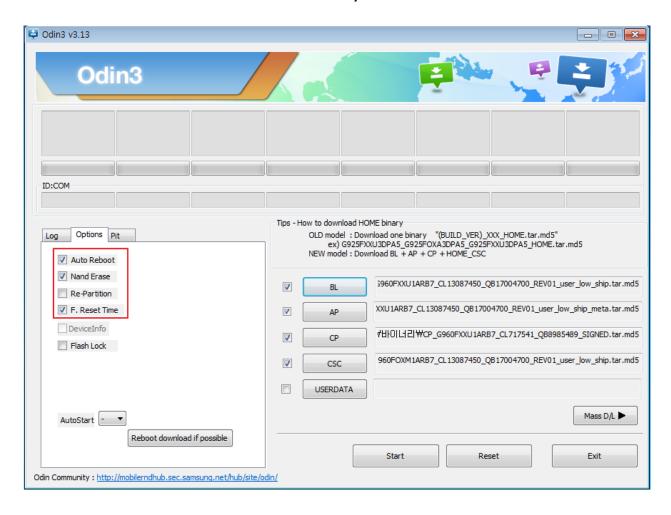

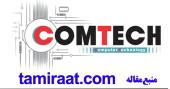

#### 2. Enter into Download Mode

- Enter into Download Mode by pressing Volume up button , Volume down button and connecting USB cable
- -Press Volume Up button to download mode.

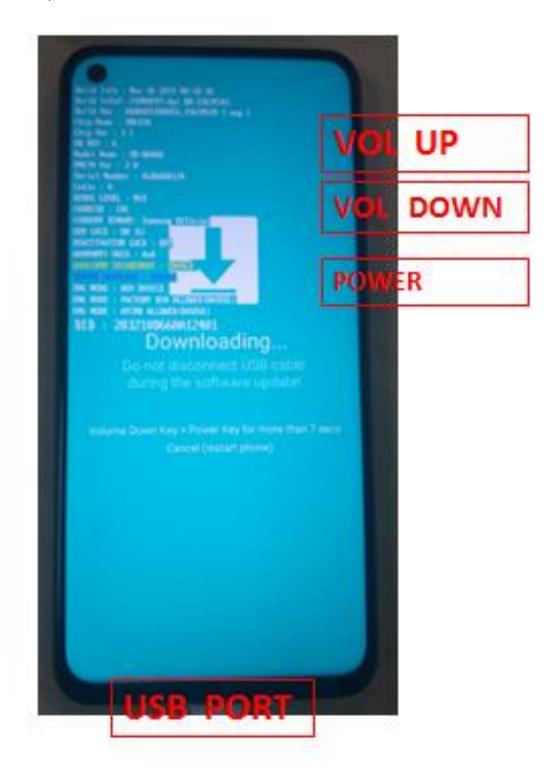

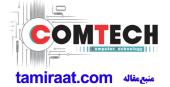

3. Connect the device to PC via Data Cable.

Make sure that the one of communication ports [ID:COM] box is highlighted in sky blue. The device is now connected with the PC and ready to download the binary files in it.

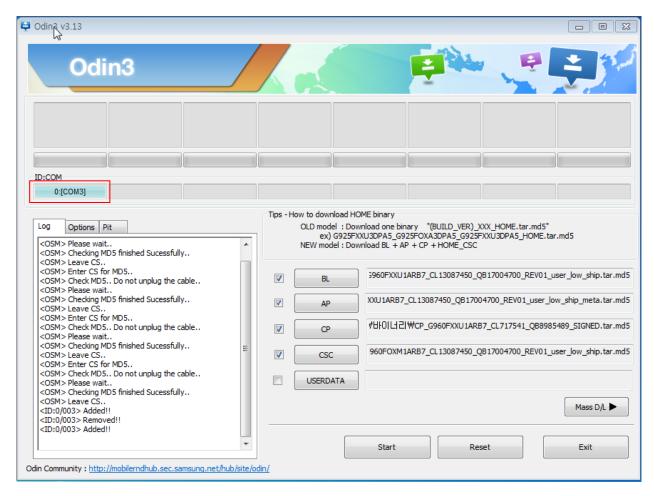

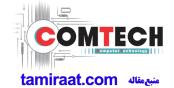

4. Start downloading the binary files into the device by clicking Start button on the screen.

The green colored "PASS!" sign will appear on the upper-left box if the binary files have been successfully downloaded into the device.

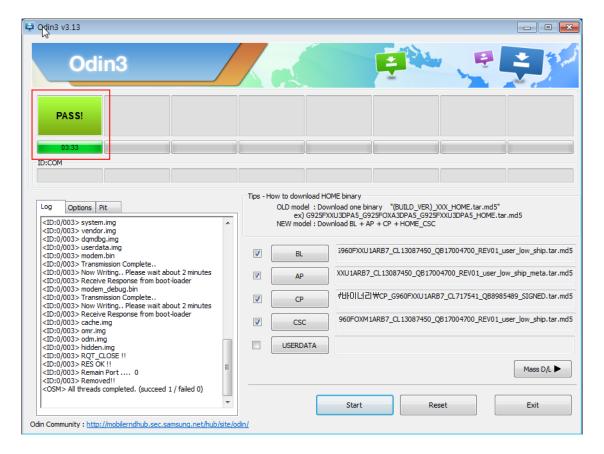

- 5. Disconnect the device from the Data cable.
- **6**. Once the device boots up, you can check the version of the binary file or name by pressing the following code in sequence; \*#1234#

You can perform Factory data Reset by Settings → General Management → Reset

Caution. Never disconnect during the S/W downloading.

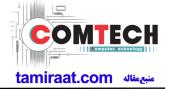

#### 6-3. IMEI writing

#### 6-3-1. Preparation

- New IMEI writing Program has been released.
- Supported Model: Models which CAB files are uploaded on HHPsvc INI File category, instead of ini file.
- Refer to below IMEI writing procedure.

#### - H/W

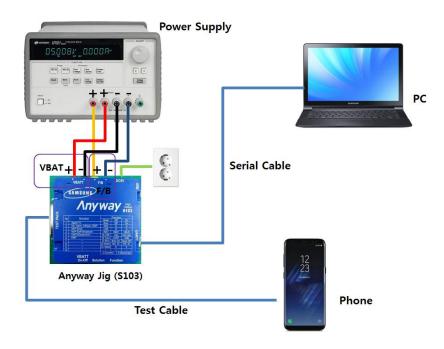

#### - S/W

| ① Library Install | To use Daseul, library files should be installed. Refer to SVC Bulletin "(11-82) Daseul (New IMEI writing Program) Library Install guide_rev1.0"                     |
|-------------------|----------------------------------------------------------------------------------------------------|
| ②Launcher         | DASEUL_Launcher_v4.0.0 or higher -Uploaded on HHPsvc Notice                                                                                                    |
| ③ Runtime File    | DASEUL_IMEI_ALL_Runtime_3.1.386.0_r00573.CAB or higher     -Uploaded on HHPsvc Notice     Make 'ModelName' folder at the same position with launcher & Runtime file. |
|                   | □ DASEUL_IMEI_ALL_Runtime_3.1.386.0_r00573.CAB   □ DASEUL_Launcher_v4.0.0.exe   □ SM-A920F_128DS(CSC)_IMEI_Ver_3.1.385.1.CAB                                         |
| 4 Model File      | Copy Model File under the 'SM-A6060' folder                                                                                                    |

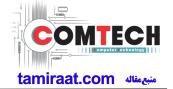

#### 6-3-2. IMEI writing Process

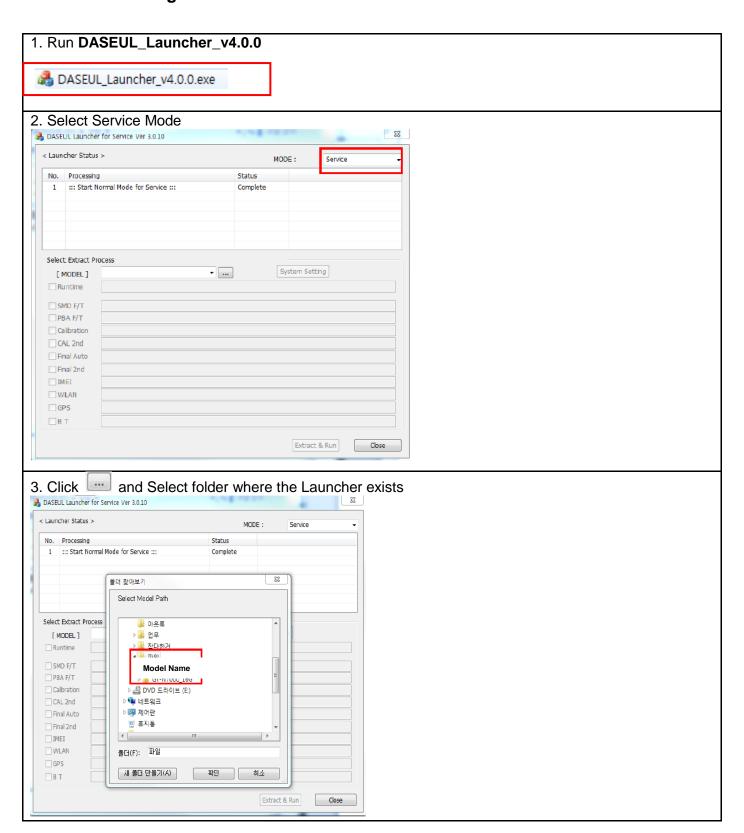

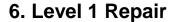

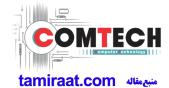

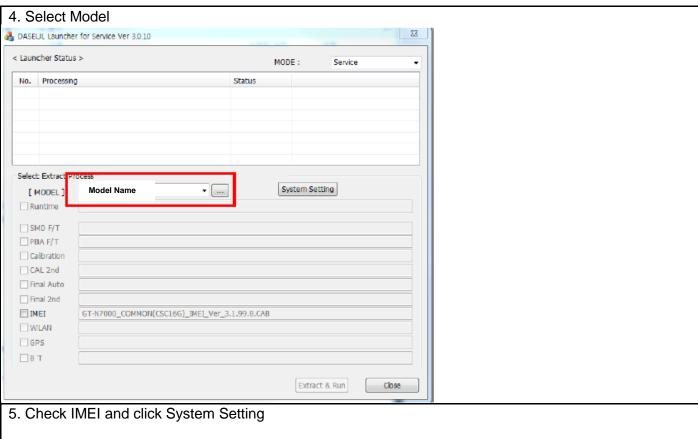

\*Once you setup the setting, you don t have to do it again, unless there is change. From second run of the IMEI program, check IMEI and click Extract & Run.

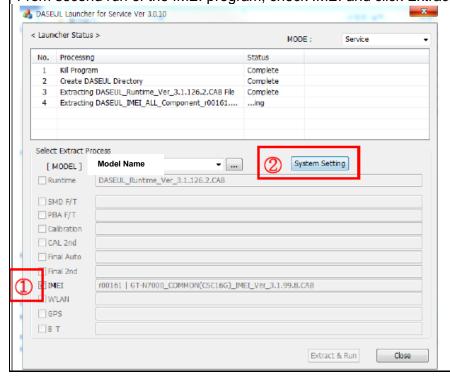

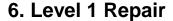

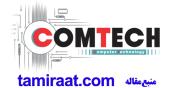

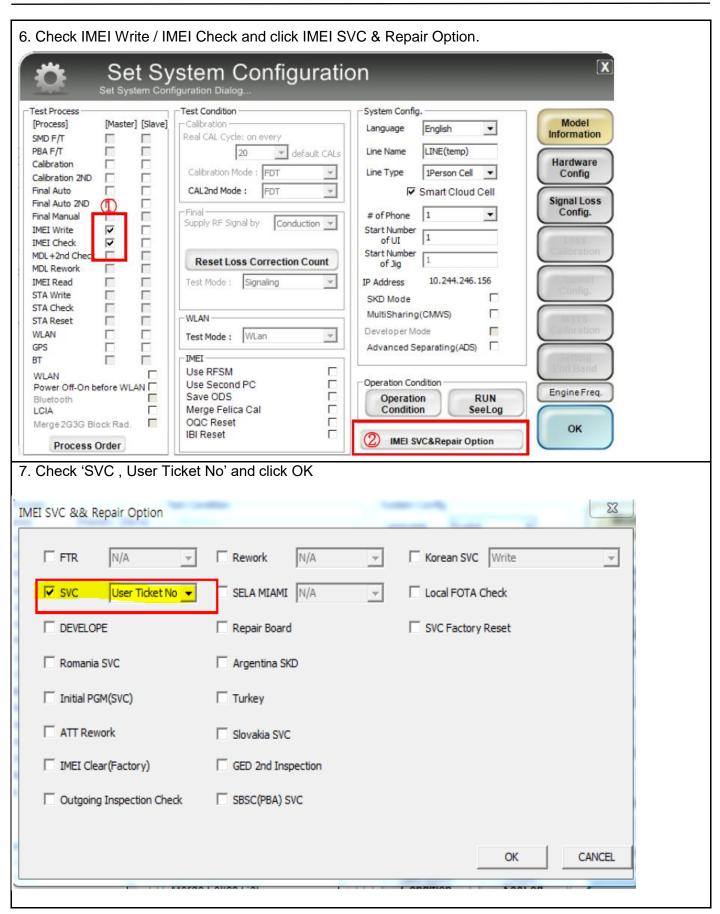

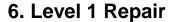

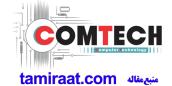

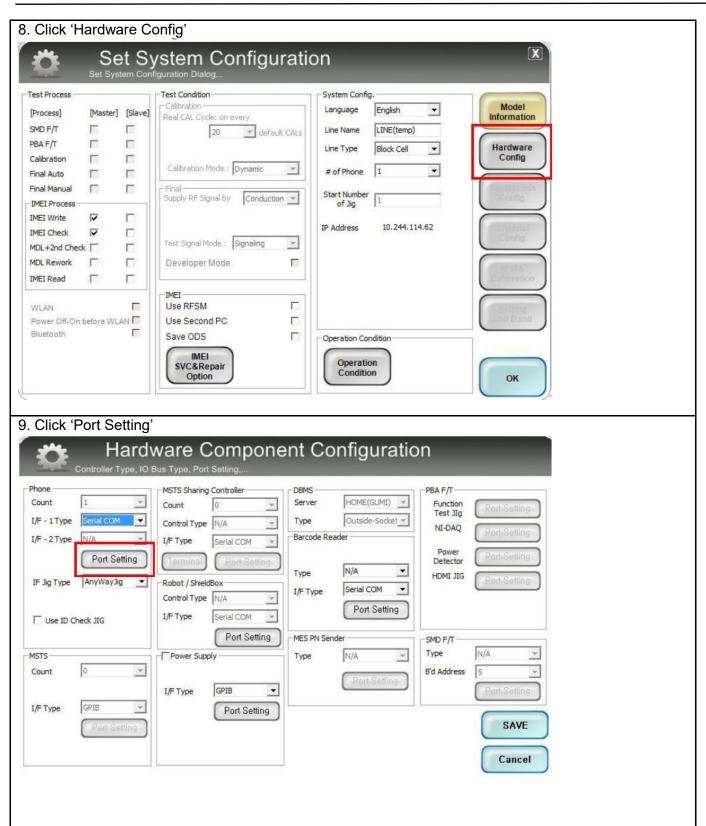

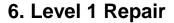

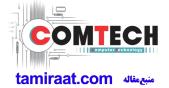

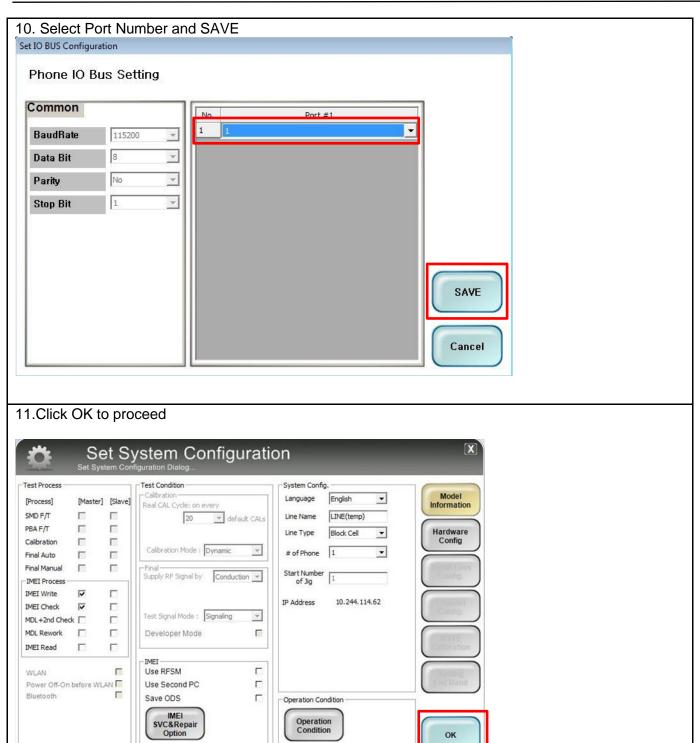

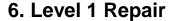

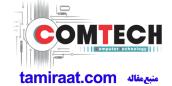

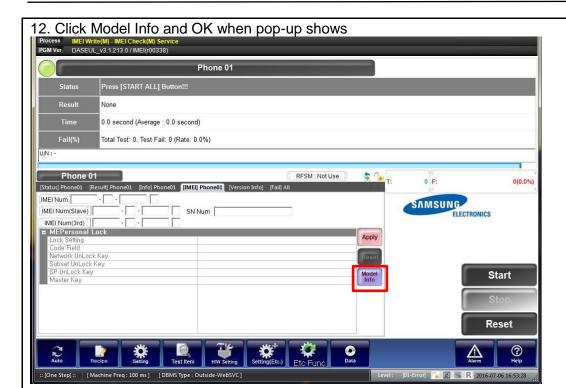

#### 13. Click OK

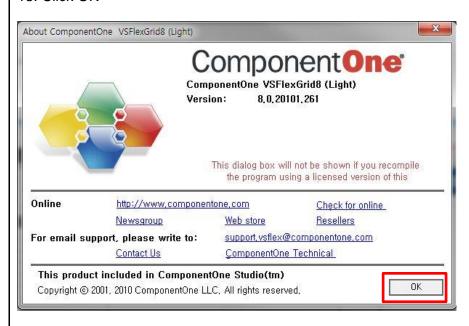

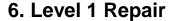

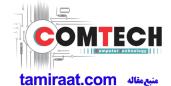

- 14. Input SKU\_CODE and BUYER, then click Save button.
- ※ Refer to HHPsvc→IMEI Review to check SKU Code and buyer

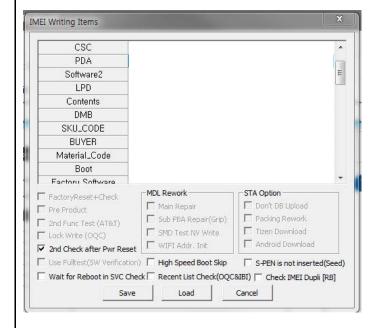

15. Input IMEI Number and click Apply

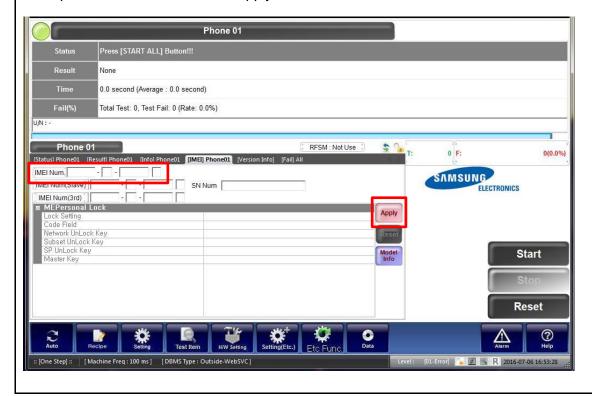

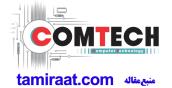

16. ① Click Start → ②Input IMEI writing ID and Password & OTP → ③Input Ticket No

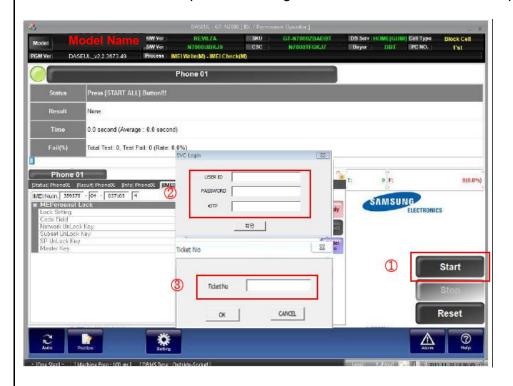

X OTP(One time Password): OTP is valid for 6 hours.

After that, you can get new OTP by click the "Forgotten your IMEI OTP PW or Crete new IMEI OTP PW" button.

HHP svc HMP svc > HHP svc > HHP svc > HHP svc + CONE

HHP svc HOME

DRM Client Download (for NASCA ActiveX / for NASCA 32Bit OS / for NASCA 32/64Bit OS)

IMEI OTP PASSWORD : Not available

Forgotten your IMEI OTP PW or Create new IMEI OTP PW

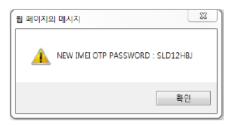

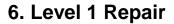

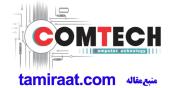

- 17. Connect the phone to Anyway JIG
- When you connect the phone, the phone should be turned off.
  After connecting the phone, the phone will be booted automatically.
- 18. IMEI Writing Proceeding

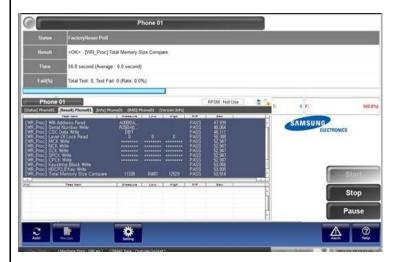

### 19. IMEI Writing Success

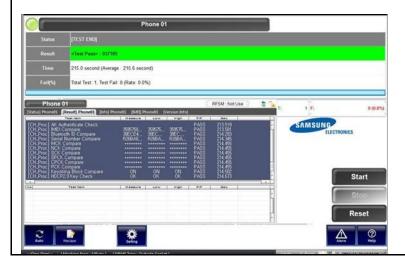

#### 9. Reference Abbreviation

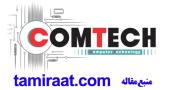

#### **Reference Abbreviation**

— AAC: Advanced Audio Coding.— AVC: Advanced Video Coding.

- BER: Bit Error Rate

- BPSK: Binary Phase Shift Keying

- CA : Conditional Access

— CDM : Code Division Multiplexing

- C/I: Carrier to Interference

DMB : Digital Multimedia Broadcasting

EN: European StandardES: Elementary Stream

ETSI: European Telecommunications Standards Institute

- MPEG: Moving Picture Experts Group

- PN: Pseudo-random Noise

— PS : Pilot Symbol

- QPSK: Quadrature Phase Shift Keying

RS : Reed-SolomonSI : Service Information

- TDM: Time Division Multiplexing

— TS : Transport Stream